## **Stammdaten, Kontenstände**

Über diesen Menüpunkt kann der Benutzer **Stammdaten** aus dem Zeitwirtschaftssystem bzw. **Kontenstände** seiner wichtigsten Zeiterfassungskonten zu einem Stichtag abfragen.

Im Datumsfeld kann der Benutzer ein alternatives Datum eingeben. Entweder man gibt das Datum im Format tt.mm.jjjj ein, oder man klickt auf das Kalendersymbol und wählt dann das entsprechende Datum aus. Durch die Aktualisierung (Klicken auf den "Abfrage" - Button) erhält man somit die Kontenstände zum Stichtag.

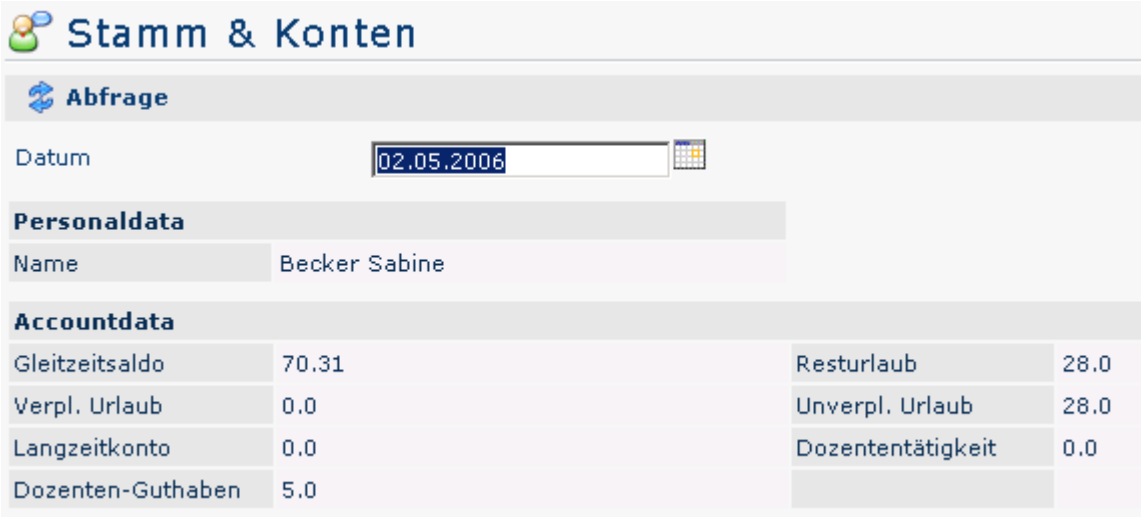

Der **Menüpunkt Stamm/Konten** wurde so parametriert, dass auf der linken Seite folgende Stammdaten angezeigt werden: Name.

Andere Parametrierungen könnten folgende Daten anzeigen: Vorname, Nachname, Personalnummer, Eintrittsdatum, Abteilung, Urlaubsanspruch, etc.

Darunter erscheinen die Kontenstände, wie zum Beispiel: Saldo, Resturlaub, Verplanter / Unverplanter Urlaub, Langzeitkonto, Dozententätigkeit, Dozentenguthaben (optional einstellbar).